# **ecantore** *Midi Recorder*

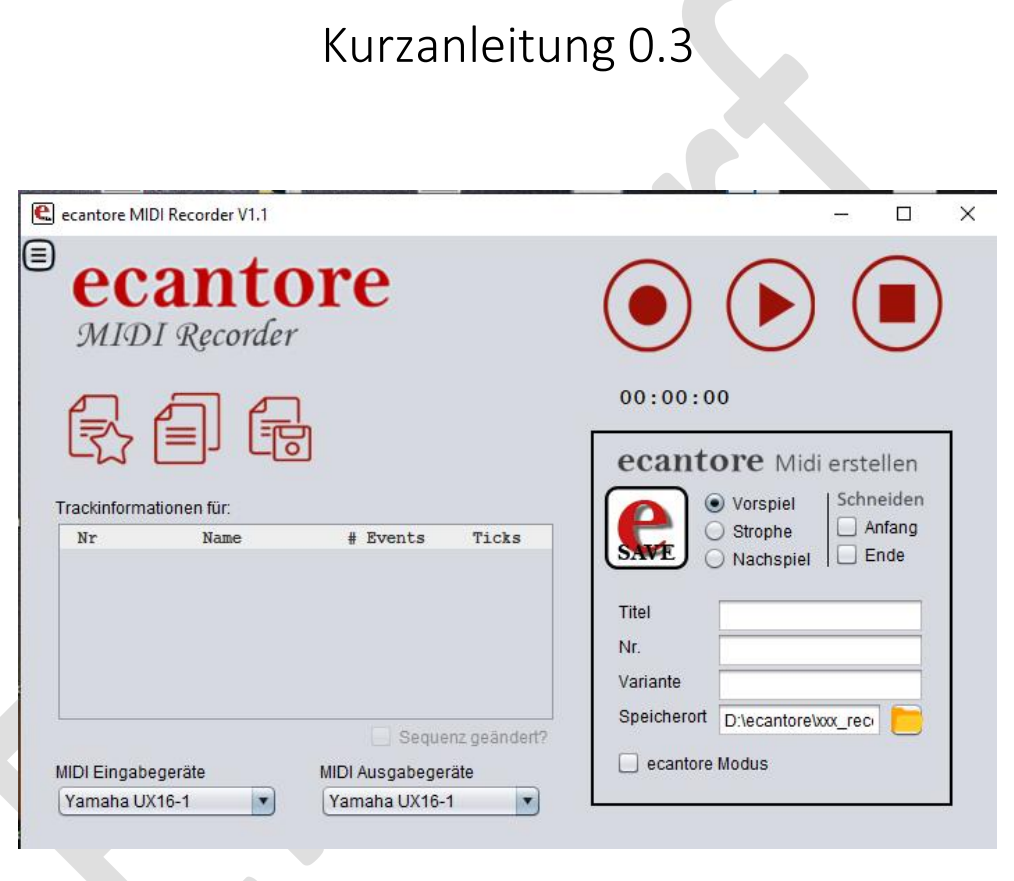

Renkens Orgel- und Kirchenelektronik

https://www.ecantore.de

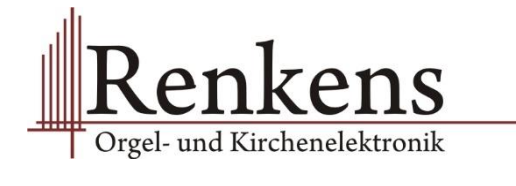

# **Kurzanleitung [Entwurf 0.3]**

## **ecantore** *Midi Recorder*

Der ecantore Midi Recoder ist ein kostenloses Tool zur Erstellung von ecantore Midi-Daten.

Das Projekt "Midi Recorder" ist entstanden, um interessierten Organisten die Möglichkeit zu geben auf einfache Weise MIDI-Dateien für das ecantore Selbstspielsystem zu erstellen, ohne sich dabei in komplizierte Software-Sequenzer-Programme einarbeiten zu müssen.

Der Recorder zeichnet sich dadurch aus, dass er Aufnahmen direkt passend schneiden und im korrekten Format ablegen kann.

Die Software ist für private Nutzung frei nutzbar und ohne Gewähr auf 100% Funktionalität um Kompatibilität. Für den nicht gewerblichen Gebrauch darf sie zur Erstellung von MIDI-Dateien für das ecantore genutzt werden. Eine anderweitige Nutzung bedarf der schriftlichen Zustimmung.

#### 1. Installation:

Der Midi Recorder kann durch einen Doppelklick auf "ecMidiRecVx.x.exe" installiert werden.

Im Dialog werden Sie gefragt ob Sie der Installation von einem unbekannten Hersteller zustimmen. Bitte bestätigen Sie den Dialog mit Ja.

Folgen Sie im weiteren Verlauf den Anweisungen des Installationsprogramms.

## 2. Überblick:

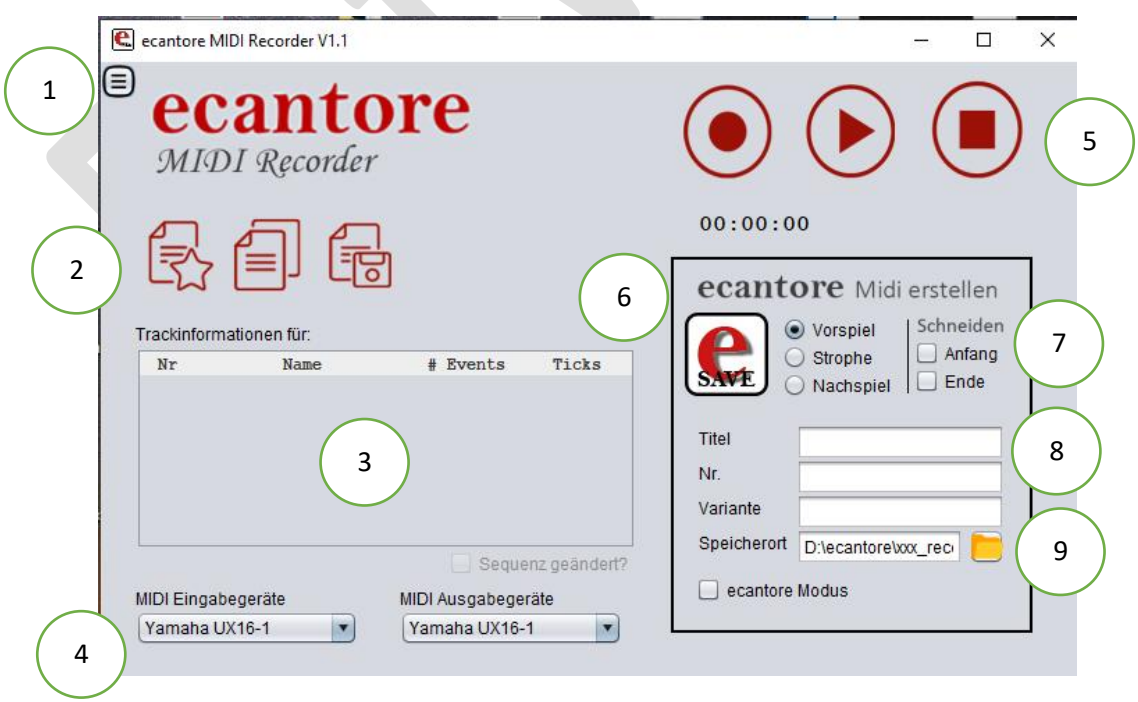

## 3. Vorbereitende Einstellungen:

Bevor Sie den Recorder verwenden können überprüfen Sie bitte ob Ihr Midi-Interface richtig angeschlossen ist. Dazu Hilft Ihnen ggf. die Anleitung Ihres Interface. Das USB-Interface ist die Kabelverbindung zwischen der USB-Buchse Ihres PCs und den MIDI IN/OUT Buchsen Ihrer Orgel (E-Piano/Keyboard,etc.).

Die Auswahl des MIDI-Interface erfolgt unten links über ein PopUp (4) Menu.

Über das Menu (1) können Sie weiter Einstellungen vornehmen

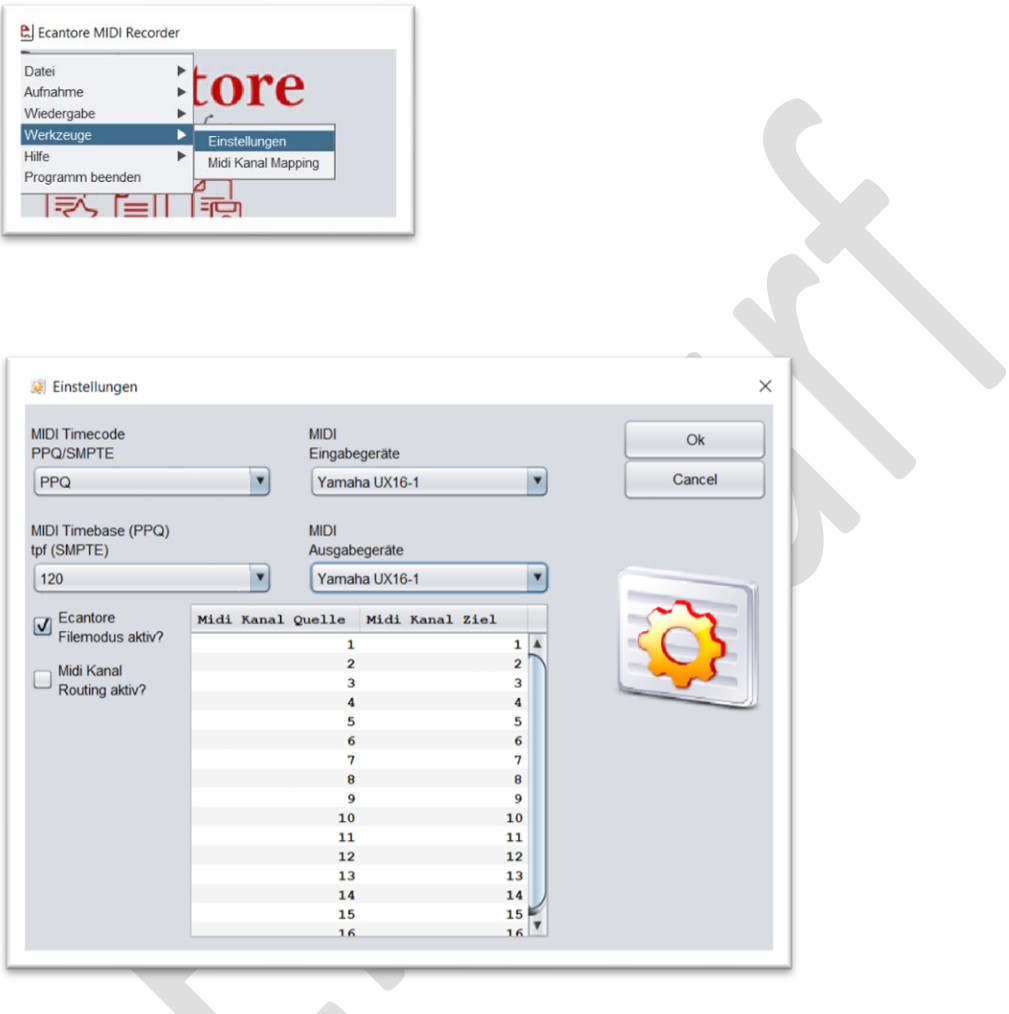

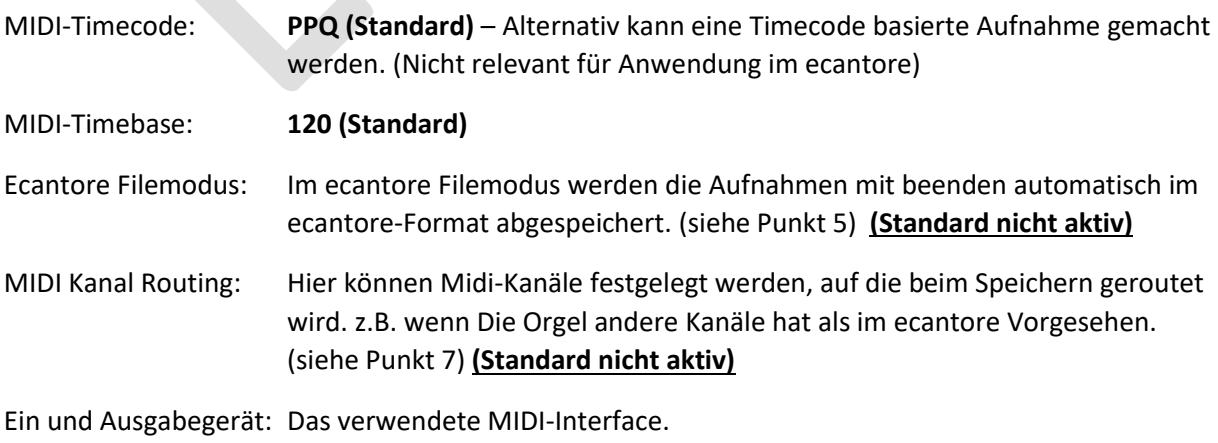

#### 4. Normale MIDI-Aufnahme

Mit den Recorder Buttons (5) können Sie Aufnahmen erstellen und diese wieder abspielen.

Die Aufnahmen können Sie über die speichern /öffnen Buttons (2) verwalten und abspeichern.

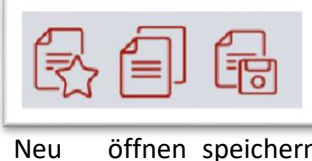

Neu öffnen speichern

Nutzen Sie den Standard Speicherort (9), um festzulegen wo die Dateien gespeichert werden.

**Tipp:** Ihre Aufnahmen werden im Aufnahme-Ordner temporär gespeichert (unter Recording\_xxx.mid) Sie können also jeder Zeit auf vorherige Aufnahmen zurückgreifen bis das Programm beendet wurde.

#### 5. Ecantore MIDI-Aufnahmen

Um eine "fertige" ecantore Aufnahme zu erstellen können Sie die Steuerfunktionen unten rechts

verwenden. Mit dem  $\left[\frac{1}{S_{\text{AWE}}}\right]$ cantore Button wird die Datei entsprechend abgespeichert.

Folgende Einstellungsoptionen sind möglich:

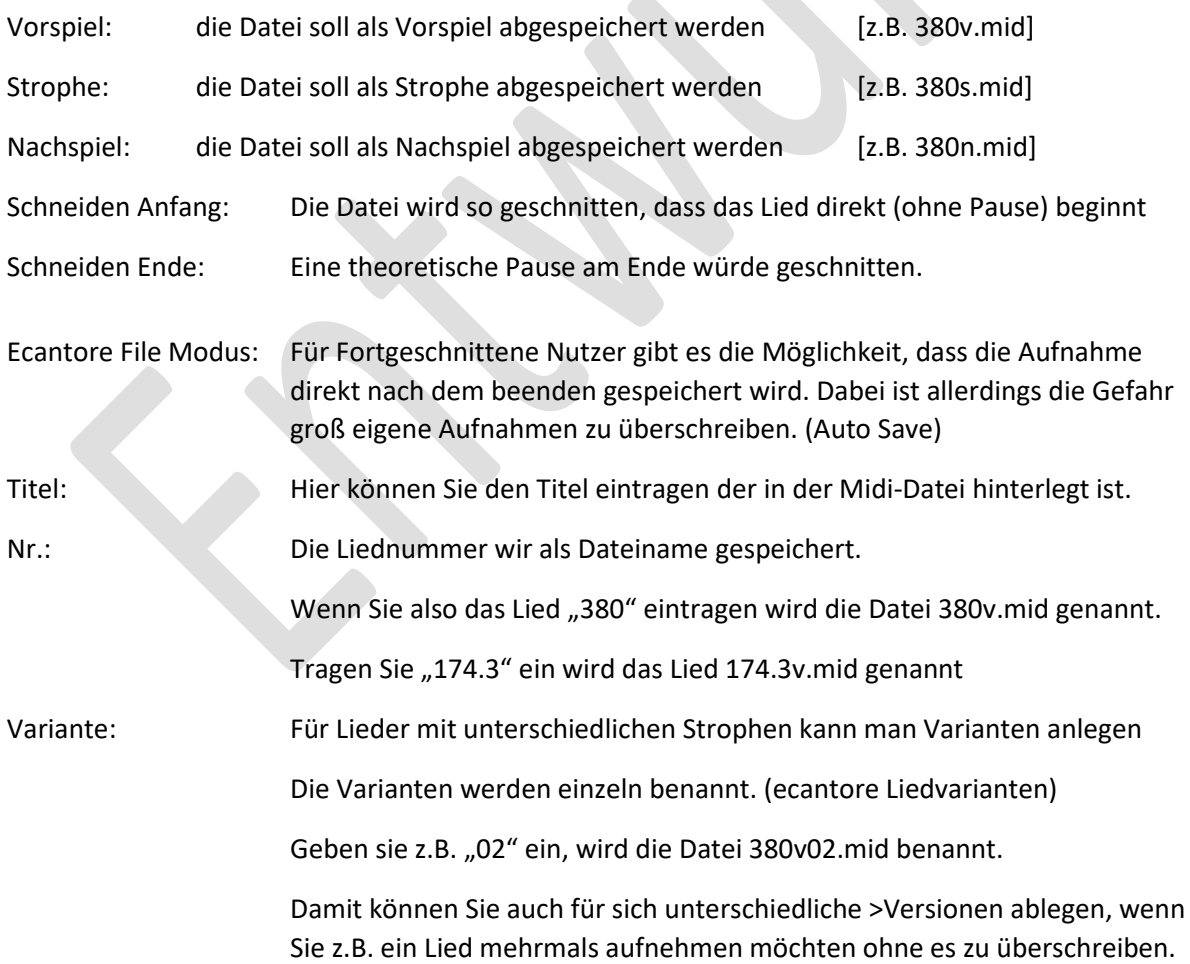

#### Hinweis:

Die Aufnahmen die über den ecantore-Button gespeichert werden, werden ohne Rückfrage abgespeichert und alte Aufnahmen mit den gleichen Parametern werden dabei überschrieben

#### 6. Wandeln von MIDI-Aufnahmen in ecantore Dateien

Sie können normal erstellte MIDI-Dateien in ecantore Dateien wandeln indem Sie die Datei öffnen entsprechend Routen und anschließend über den ecantore Button wieder abspeichern.

#### 7. MIDI-Routing (Zuordnung von MIDI-Kanälen)

Um die Aufnahmen über das ecantore abspielen zu können, müssen die richtigen MIDI-Kanäle zugewiesen werden. (eine kurze Erläuterung zu MIDI-Kanälen finden Sie im Anhang)

Das ecantore kann mit folgenden Kanälen angesprochen werden:

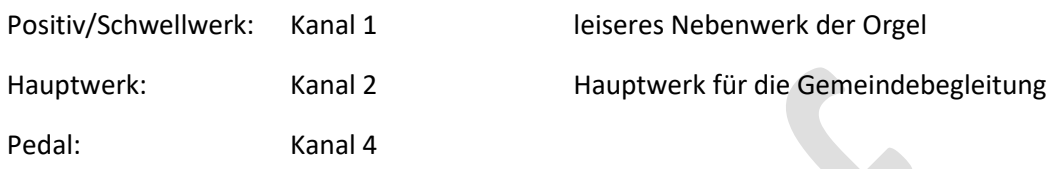

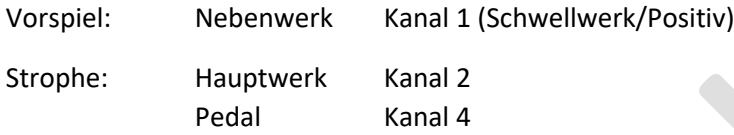

Die Aufnahmen können bei Bedarf über den Menupunkt Menu->Werkzeuge->Midi Kanal Mapping) bearbeitet werden.

Angezeigt werden die Kanäle die in der aktuellen Aufnahme verwendet wurden und dahinter der Kanal in welchen die Aufnahme geändert werden soll.

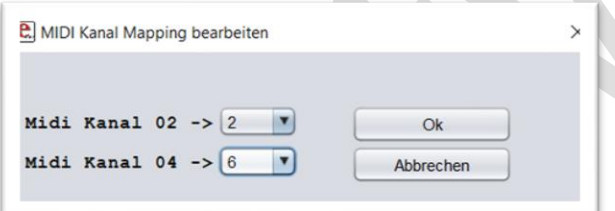

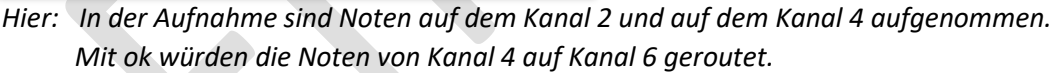

**Hinweis:** würde man beide Kanäle auf einen Kanal routen sind die Kanäle anschließen nicht mehr trennbar.

#### **Automatisches Routing:**

Für Nutzer denen die Routingfunktionen vertraut sind, gibt es die Möglichkeit ein automatisches Routing beim Abspeichern von ecantore-Dateien zu hinterlegen.

Dies ist z.B. praktisch, wenn die Orgel auf einen anderen Kanal eingestellt sein muss als das ecantore.

Mit dem automatischen Routing werden beim speichern die Kanäle so umgelegt wie sie im Routing (Menu->Werkzeuge->Einstellungen) hinterlegt sind.

Dazu muss die Checkbox Routing aktiviert werden. Mit der rechten Maus-Taste kann nun der Zielkanal geändert werden.

#### 8. Midi-Aufnahmen im ecantore abspielen

Um eine Aufnahme mit dem ecantore abzuspielen ist es am einfachsten, dass Sie die Midi-Daten auf einen USB-Stick kopieren und diesen in einen freien USB-Port am ecantore stecken.

Die Daten werden in folgender Verzeichnisstruktur abgelegt:

Root (USB-Stick Hauptverzeichnis)

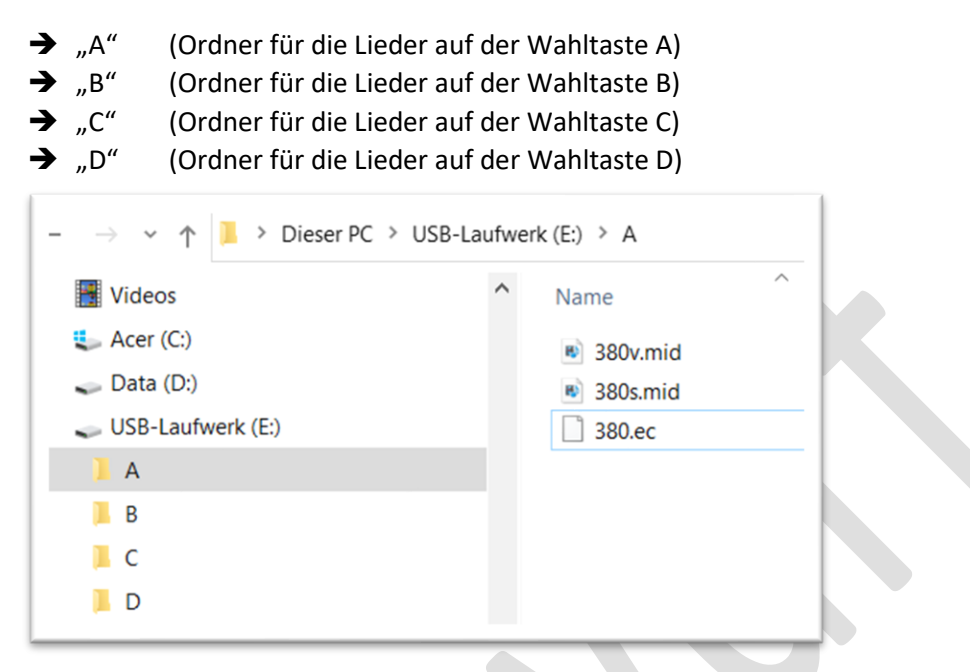

In den Ordnern werden die Lieder jeweils zu den zugehörigen Wahltasten abgelegt.

Ein Lied besteht typischerweise aus folgenden Dateien: (Beispiel LiedNr 380)

- 380v.mid
- 380s.mid
- 380.ec

Die ec-Datei ist eine separate Datei die immer identisch ist und entsprechend der Liednummer umbenannt wird.

Das Lied kann **solange der USB-Stick im ecantore steckt**, über Wahltaste [A] Nr. 380 abgespielt werden.

Entsprechend können Lieder im Ordner B über die Taste "B" abrufen.

#### 9. Anhang

#### 9.1. Was ist MIDI

Midi (Musical Instrument Digital Interface) ist eine Steuerverbindung zwischen zwei Musikinstrumenten oder Steuerprogrammen.

MIDI zeichnet im wesentlichen Tastenbewegungen (Ton an mit einem definierten Anschlag / Ton aus) auf. Dadurch, dass nicht der Ton selber (als Audio) aufgezeichnet wird, sondern lediglich die Bewegung, kann MIDI sehr flexibel eingesetzt werden und insbesondere auch im Tempo und Klang angepasst werden.

Das MIDI-Protokoll wurde in den 80er Jahren definiert und umfasst neben den Tondaten viele weitere Parameter zum Steuern von Musik.

## 9.2. Was sind MIDI-Kanäle

Das Standard MIDI kennt 16 Kanäle. Also 16 Ebenen auf denen Daten geschickt werden können.

Bei Orgeln wird jedem Manual (und Pedal) ein separater Kanal zugeordnet.

In der Regel ist dies Kanal 1-3 bzw. 1-4. Je nach Hersteller der Orgel kann die Reihenfolge aber variieren. ecantore verwendet Kanal 1 für Vorspiele (Nebenwerk) und Kanal 2 für Gemeindebegleitung (Hauptwerk) und Kanal 4 für Gemeindebegleitung (Pedal).

Im ecantore-System sind zu jeder Orgel Routingdaten hinterlegt, so dass die Orgeln auf den individuellen Kanälen angesprochen werden.

Mit dem automatischen Routing und dem Kanal Mapping lassen sich die Midi-Kanäle der Aufnahmen entsprechend anpassen.

#### **Beispiel**

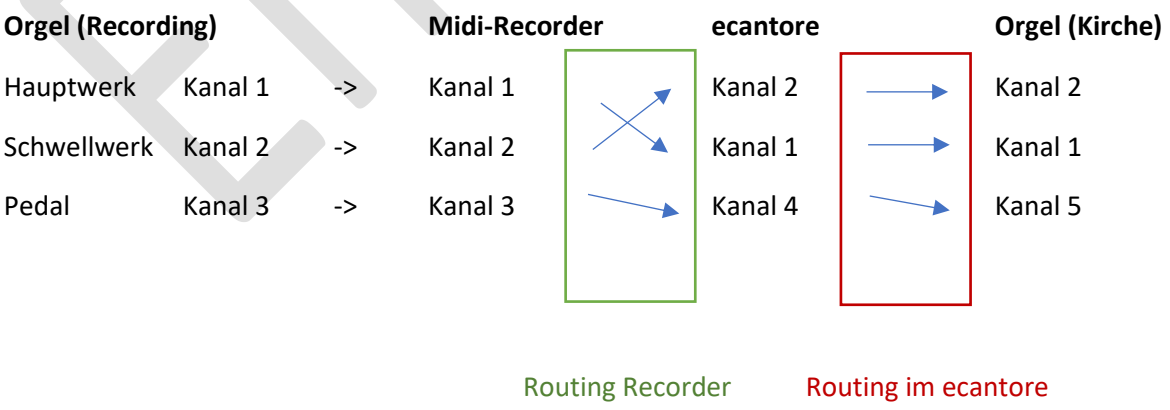

Beim Datei speichern fest eingestellt